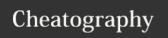

## sc-im Cheat Sheet

by isaacnewton via cheatography.com/132431/cs/26819/

| Basic Navigation |                                                       |
|------------------|-------------------------------------------------------|
| hjkl             | Move cursor down, up, right or left.                  |
| ٨                | Go up to row 0 of the current column.                 |
| #                | Go down to the last valid row of the current column.  |
| 0                | Go left to column A in the current row.               |
| \$               | Go right to the last valid column of the current row. |
| b/w              | Go back/forward to the previous valid cell.           |
| gg/G             | Go to the first/last cell of sheet.                   |
| gl               | Go to the last (previously occupied) cell position    |
| gab24            | Go to cell AB24.                                      |
| '{aZ}            | Go to the cell/range marked previously with the char. |

| Insert Mode        |                                                      |
|--------------------|------------------------------------------------------|
| =                  | Enter a numeric constant or expression.              |
| <                  | Enter a left justified string or string expression.  |
| \                  | Enter a centered label.                              |
| >                  | Enter a right justified string or string expression. |
| <bs></bs>          | Delete the character after or before the cursor.     |
| <tab></tab>        | Return to Edit mode from Insert mode.                |
| $\wedge_{\Lambda}$ | Enter Visual mode.                                   |

| Commands for handling cell content |                                                                                   |
|------------------------------------|-----------------------------------------------------------------------------------|
| х                                  | Delete the current selected cell or range and save its content in the yankbuffer. |
| {}                                 | Align the content of a cell to the left/right/center.                             |
| f[jk]                              | Decrement/Increment decimal precision.                                            |
| f[h1]                              | Decrement/Increment column width.                                                 |
| i[rc]                              | Insert a row/column.                                                              |
| o[rc]                              | Insert after the current row/column.                                              |
| s[hjkl]                            | Shifts the current cell or range left/down/up/right.                              |
| УУ                                 | Yank the selected cell.                                                           |
| У                                  | If a range is selected, yank the range.                                           |
| y[rc]                              | Yank current row/column.                                                          |
| р                                  | Paste the previously yanked cell or range.                                        |
| d[rc]                              | Delete the current row/column.                                                    |
| -/+                                | Decrease/Increase a numeric value of the cell or range.                           |

| Commands for handling cell content (cont) |                                                                    |  |
|-------------------------------------------|--------------------------------------------------------------------|--|
| u/^r                                      | UNDO/REDO last change                                              |  |
|                                           | Repeat the last normal mode command.                               |  |
| aa                                        | Auto-resize the selected column(s) to accommodate the widest cells |  |
|                                           |                                                                    |  |

| Scroll Navigation |                                                                           |  |
|-------------------|---------------------------------------------------------------------------|--|
| ^[fb]             | Scrolls down/up full screen.                                              |  |
| ^[ey]             | Scroll a row down/up.                                                     |  |
| z[hl]             | Scroll left/right one column.                                             |  |
| z[HL]             | Scroll left/right half a page.                                            |  |
| zm                | Horizontally to position the selected cell at the center of the screen.   |  |
| ZZ                | Vertically to position the selected cell at the middle of the screen.     |  |
| z[tb]             | Vertically to position the selected cell at the top/bottom of the screen. |  |

| Visible Navigation |                                               |  |
|--------------------|-----------------------------------------------|--|
| Н                  | Go to the top row visible on screen.          |  |
| L                  | Go to the lowest row visible on screen.       |  |
| M                  | Go to the middle row on the screen.           |  |
| g0                 | Go to the leftmost column visible on screen.  |  |
| g\$                | Go to the rightmost column visible on screen. |  |
| gM                 | Go to the middle column on the screen.        |  |
|                    |                                               |  |

| Other commands |                                                                    |  |
|----------------|--------------------------------------------------------------------|--|
| ۸L             | Redraw the screen.                                                 |  |
| Z[rc]          | Zap (hide) the current row/column.                                 |  |
| S[rc]          | If a range is selected, show the rows/columns hidden in the range. |  |
| /              | Alias for ':int goto '.                                            |  |
| n/N            | Move to next/previuos search match.                                |  |
| rl             | Lock the current cell or range.                                    |  |
| ru             | Unlock a locked cell or range, making it editable.                 |  |
| rv             | Valueize the current cell or range.                                |  |

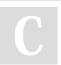

By isaacnewton

Published 1st March, 2021. Last updated 1st March, 2021. Page 1 of 1. Sponsored by **CrosswordCheats.com**Learn to solve cryptic crosswords!
http://crosswordcheats.com